## ENT 135 FINAL PROJECT DESCRIPTION 2017

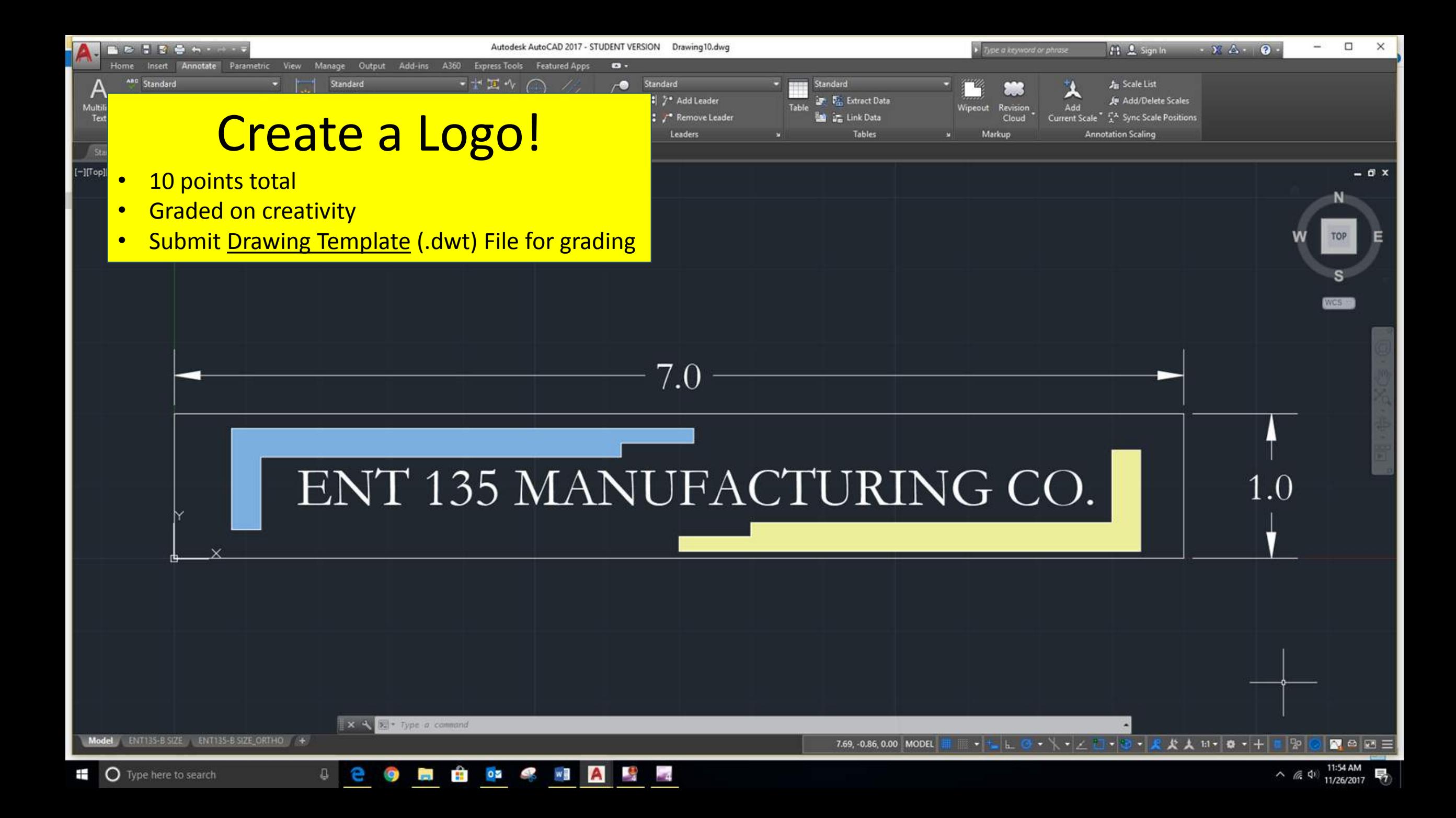

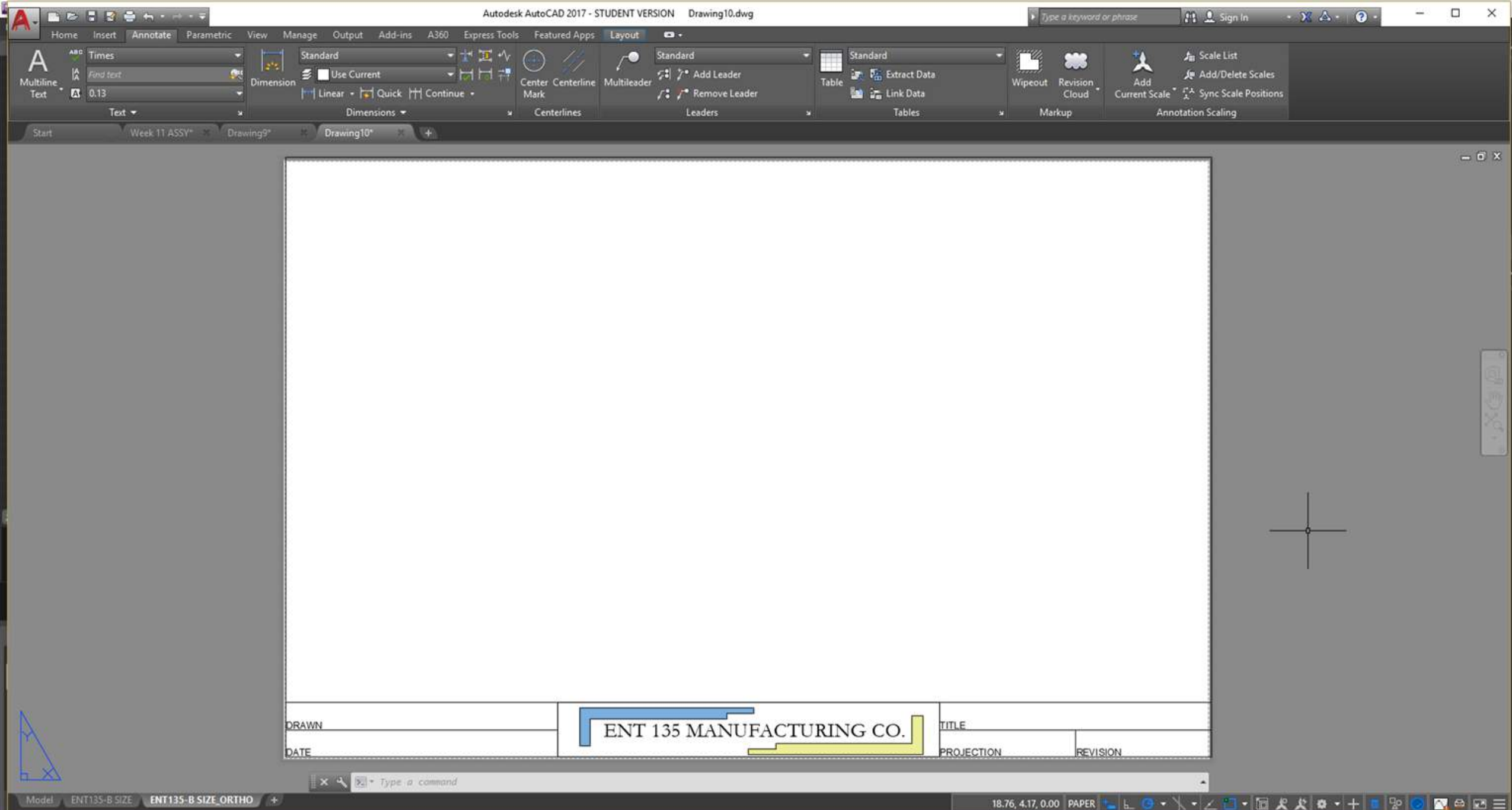

**ii** O Type here to search

**SCORE & CARACTER** 

 $18.76, 4.17, 0.00 \ \text{PAPER} \ \textcolor{red}{\blacksquare \textcolor{red}{\vert \text{L} \vert \text{O}} \ \textcolor{red}{\blacktriangleright} \ \textcolor{red}{\backslash} \ \textcolor{red}{\blacktriangleright} \ \textcolor{red}{\mathcal{L} \ \textcolor{red}{\square}} \ \textcolor{red}{\blacktriangleright} \ \textcolor{red}{\textcolor{red}{\text{}} \ \textcolor{red}{\text{}} \ \textcolor{red}{\mathcal{R}} \ \textcolor{red}{\mathcal{R}} \ \textcolor{red}{\blacktriangleright} \ \textcolor{red}{\blacktriangle} \ \textcolor{red}{\square} \ \text$  $\sim$  (6 4)  $\frac{1218 \text{ PM}}{11/26/2017}$ 

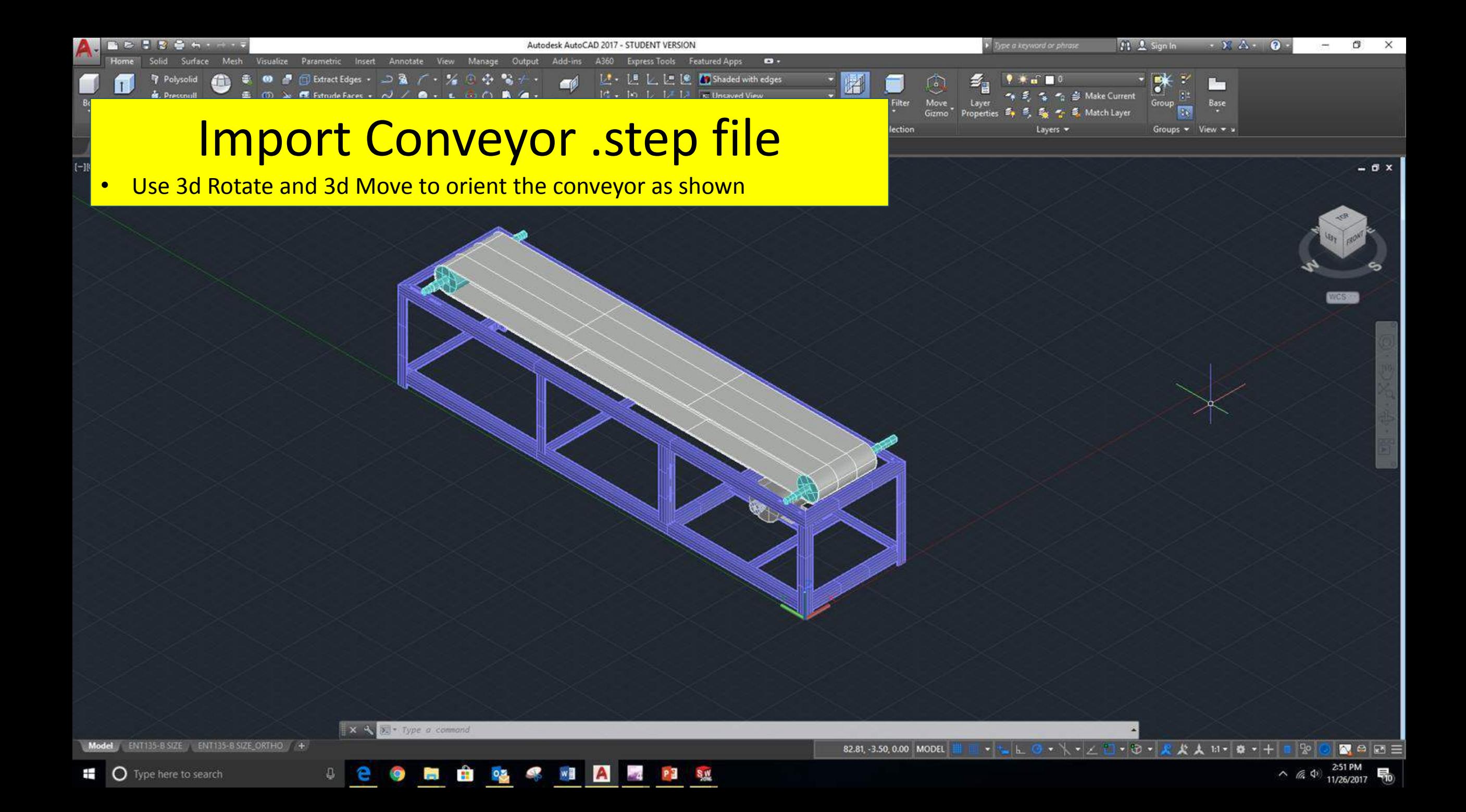

## **Missing Components**

Annotate

Autodesk AutoCAD 2017 - STUDENT VERSION

**Norld** 

inates

**Featured Apps** 

F Unsaved View

• M Single viewport •

 $\bullet$ 

View -

ded with edges

Add-ins

- Bearings/Bearing housing (6 total)
- Pulleys (3 total)
- Belts (2 total)

■ 本 長 本 春 七 ・一

Box Extru

Model<br>Start

Model ENT135-B SIZE ENT135-B SIZE\_ORTHO

 $\rightarrow$   $\mathbf{X} \times \mathbf{X}$   $\rightarrow$  Type a command

 $R = 25$ 

Type a keyword or phrase

 $\bullet$  of  $\blacksquare$ 

Layers \*

Move

Gizmo

Selection

Properties

→ <br />
Si Make Current

Match Layer

FL & Sign In

 $\rightarrow$ 

 $-334 - 0$ 

**Property** 

Base

Groups - View - x

 $\sigma$   $\times$ 

 $0x$ 

 $\frac{1}{2}$ 

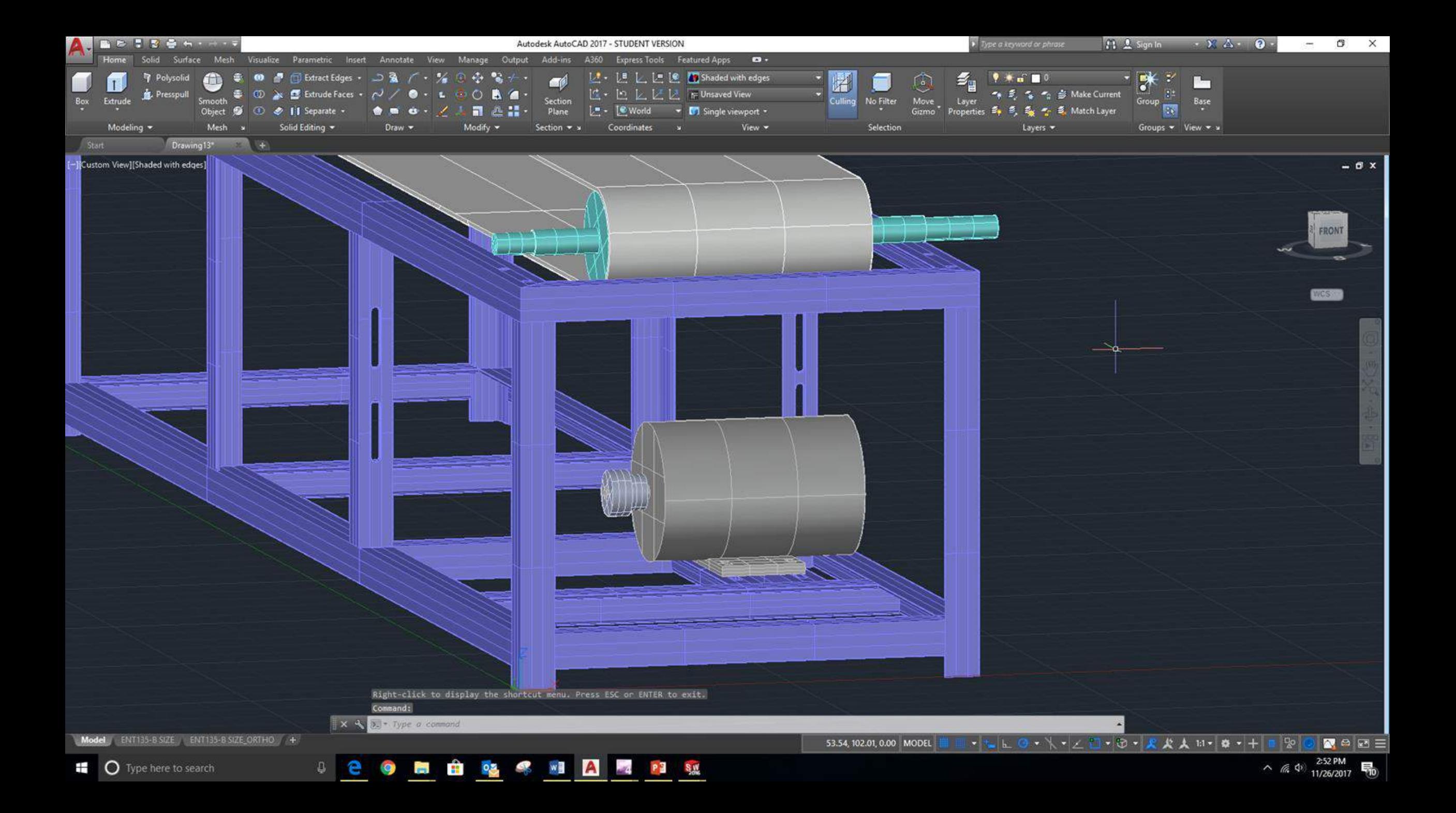

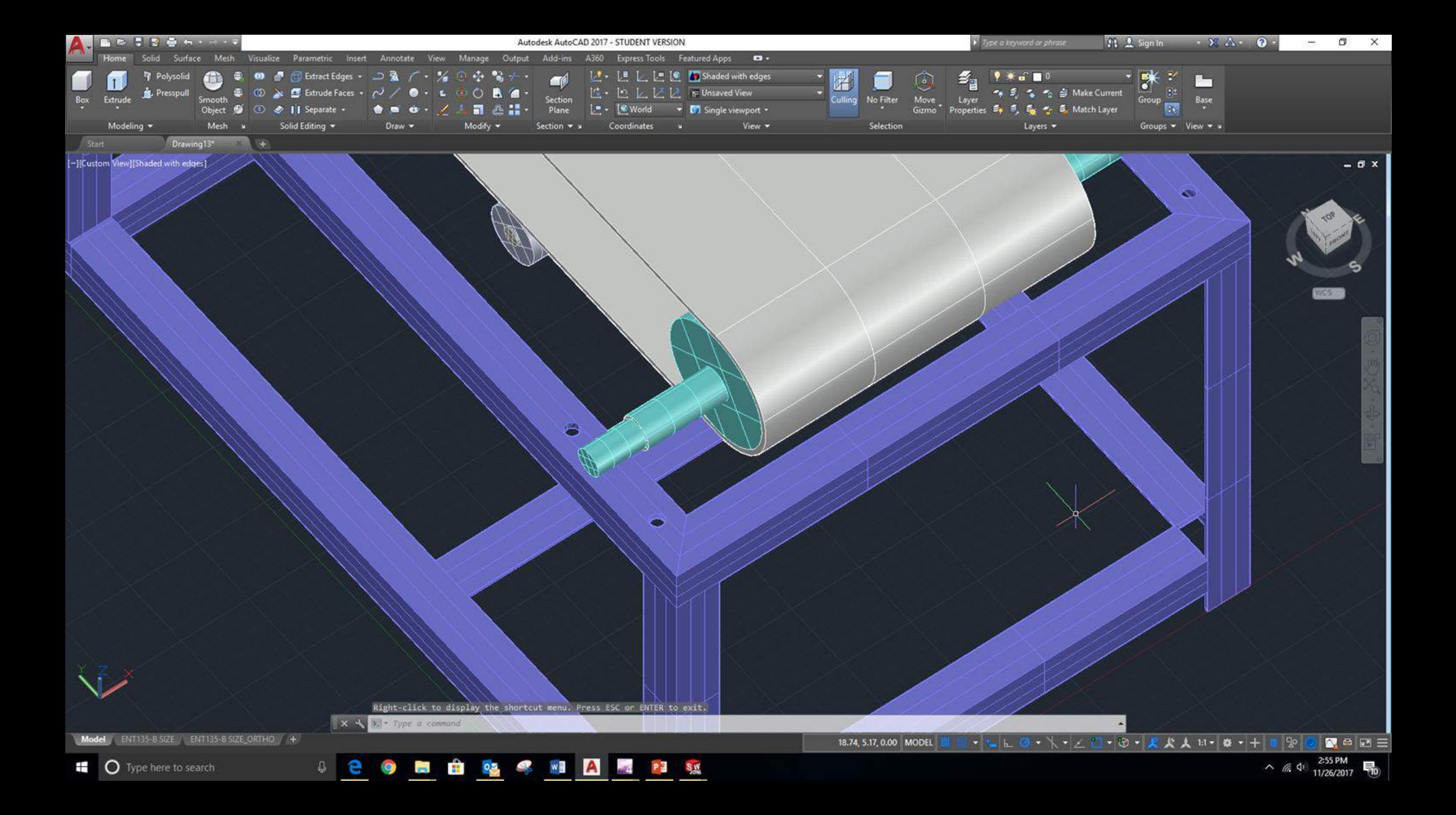

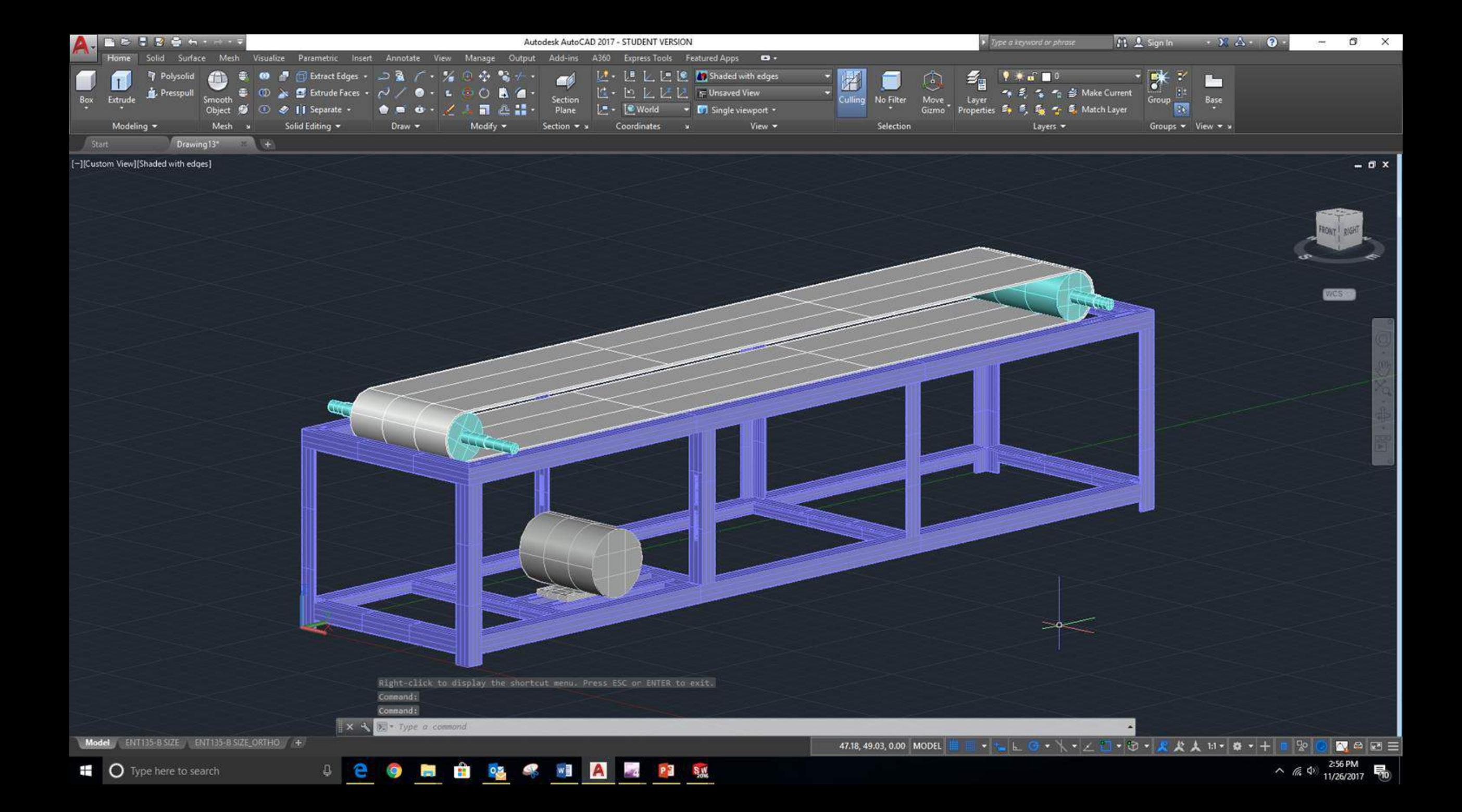

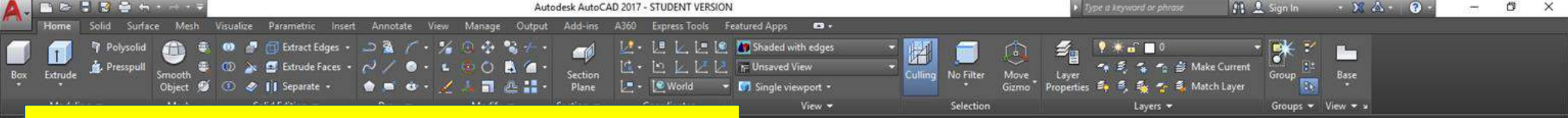

## Challenge!

- Create pulley/belt configuration to generate linear conveyor travel speed =  $1.5 - 2.0$  feet per second.
- $Motor$  RPM = 1600
- Calculate any unknown pulley diameters (pulley calc. optional)
- Generate 3D CAD models for the following
	- Bearing housing
	- Pulley (3 total)
	- Shaft  $(1 + \text{pulley})$
	- Belts (2 total)
- Create Orthographic Projection View Drawings for each using logo template

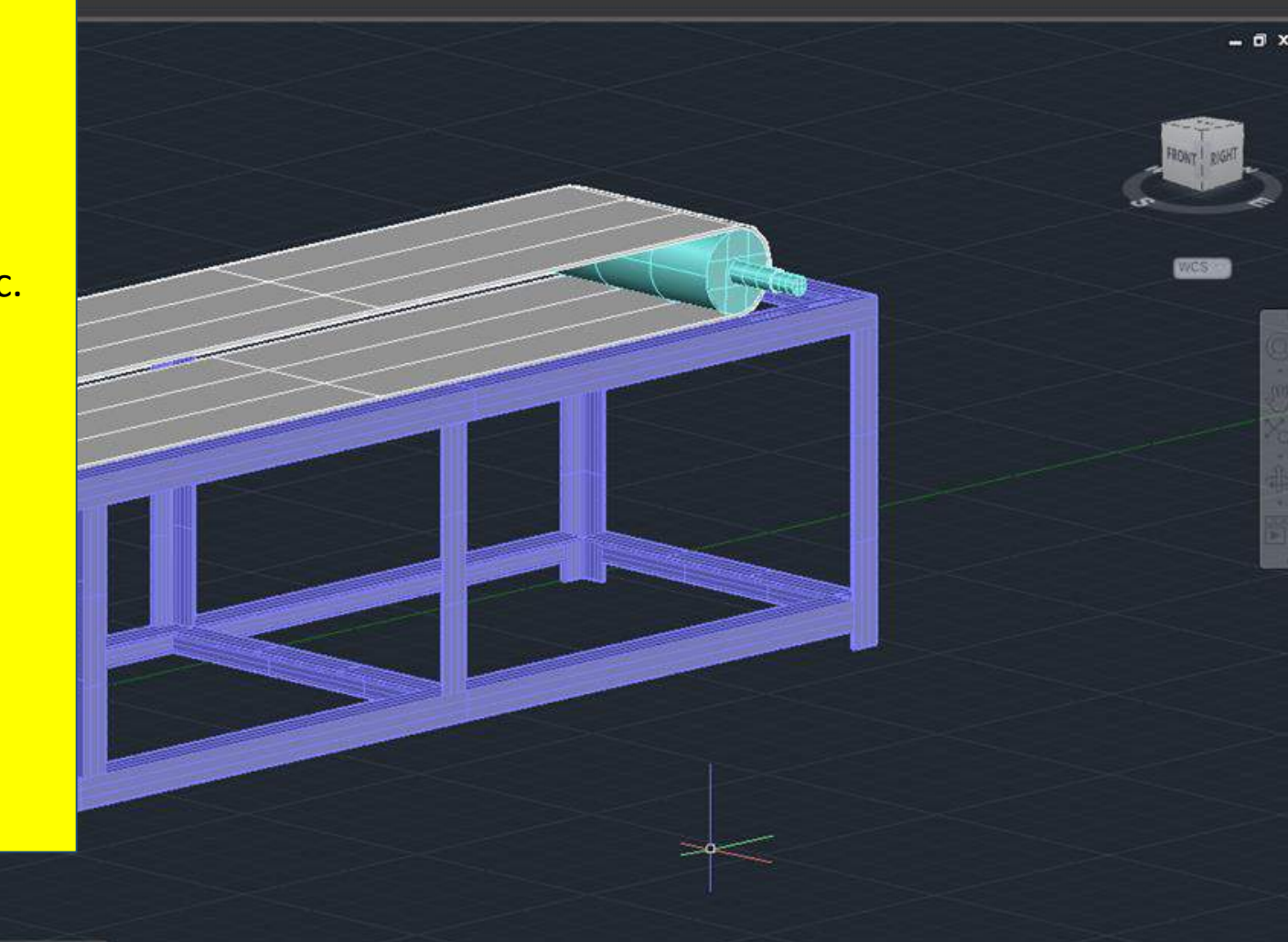

Command:

Type a command

NT135-B SIZE ENT135-B SIZE ORTHO

47.18, 49.03, 0.00 MODEL

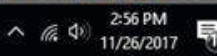

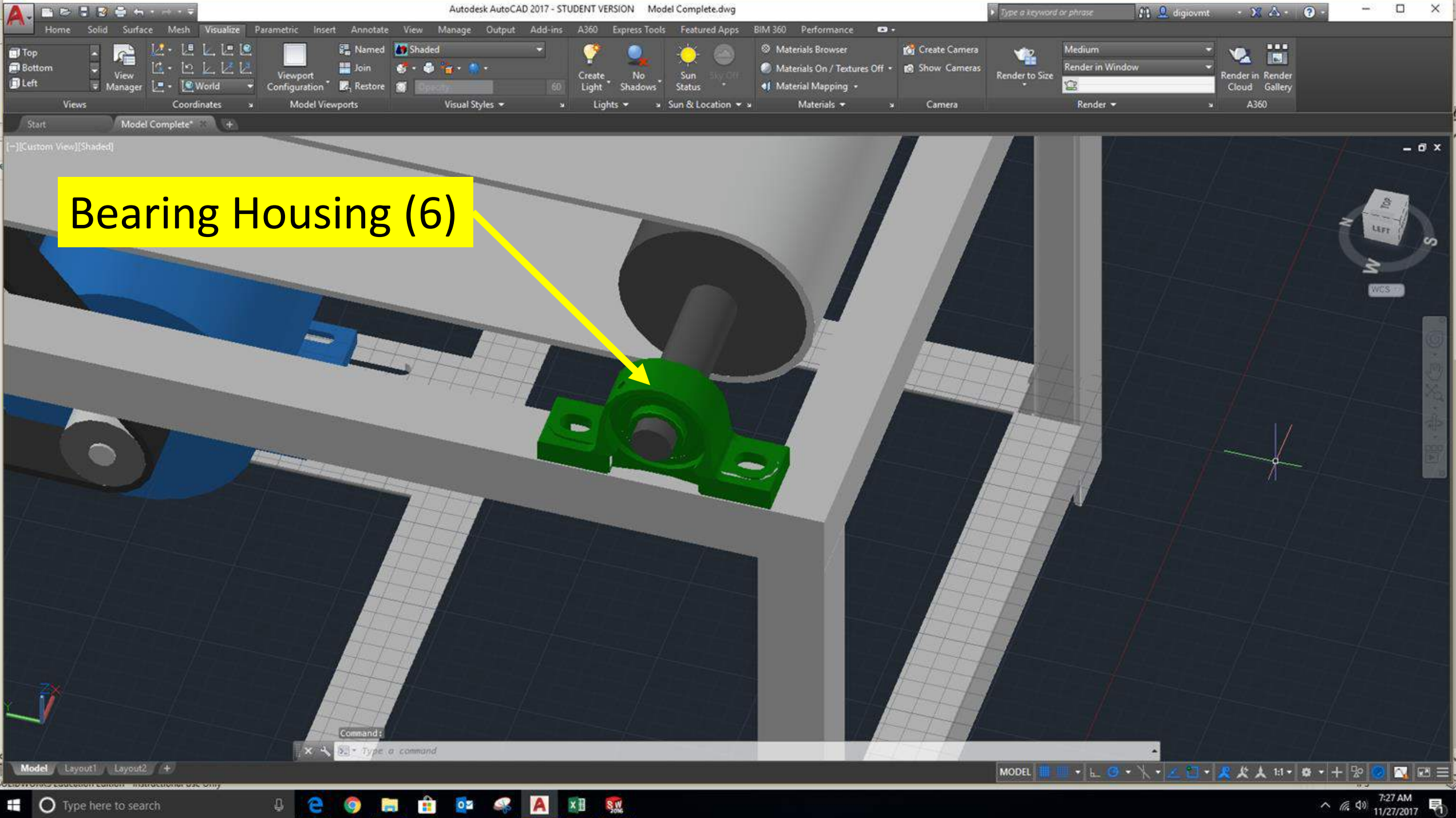

**II** O Type here to search

 $0<sup>2</sup>$ ₽. ÷ 雪 A

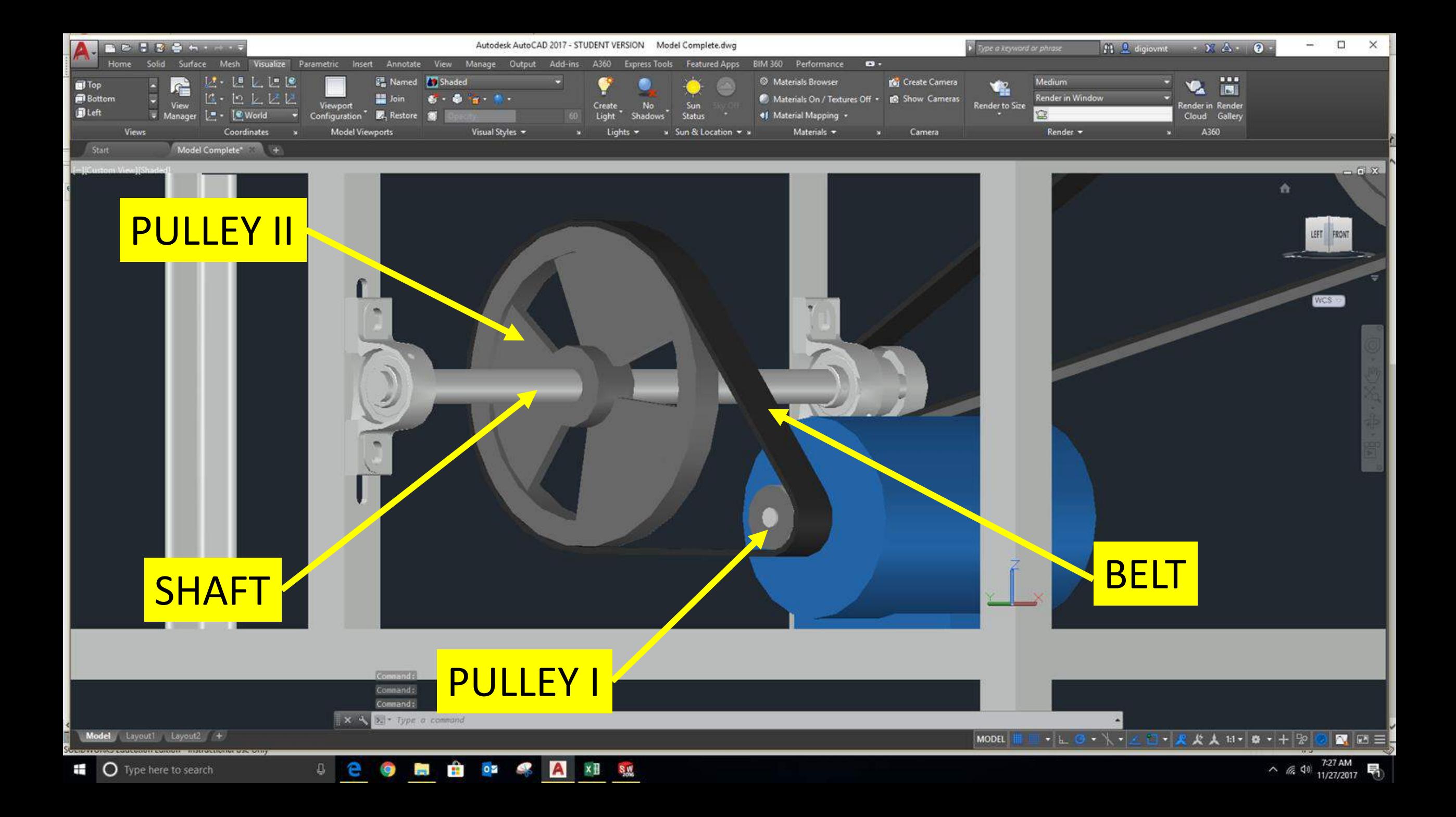

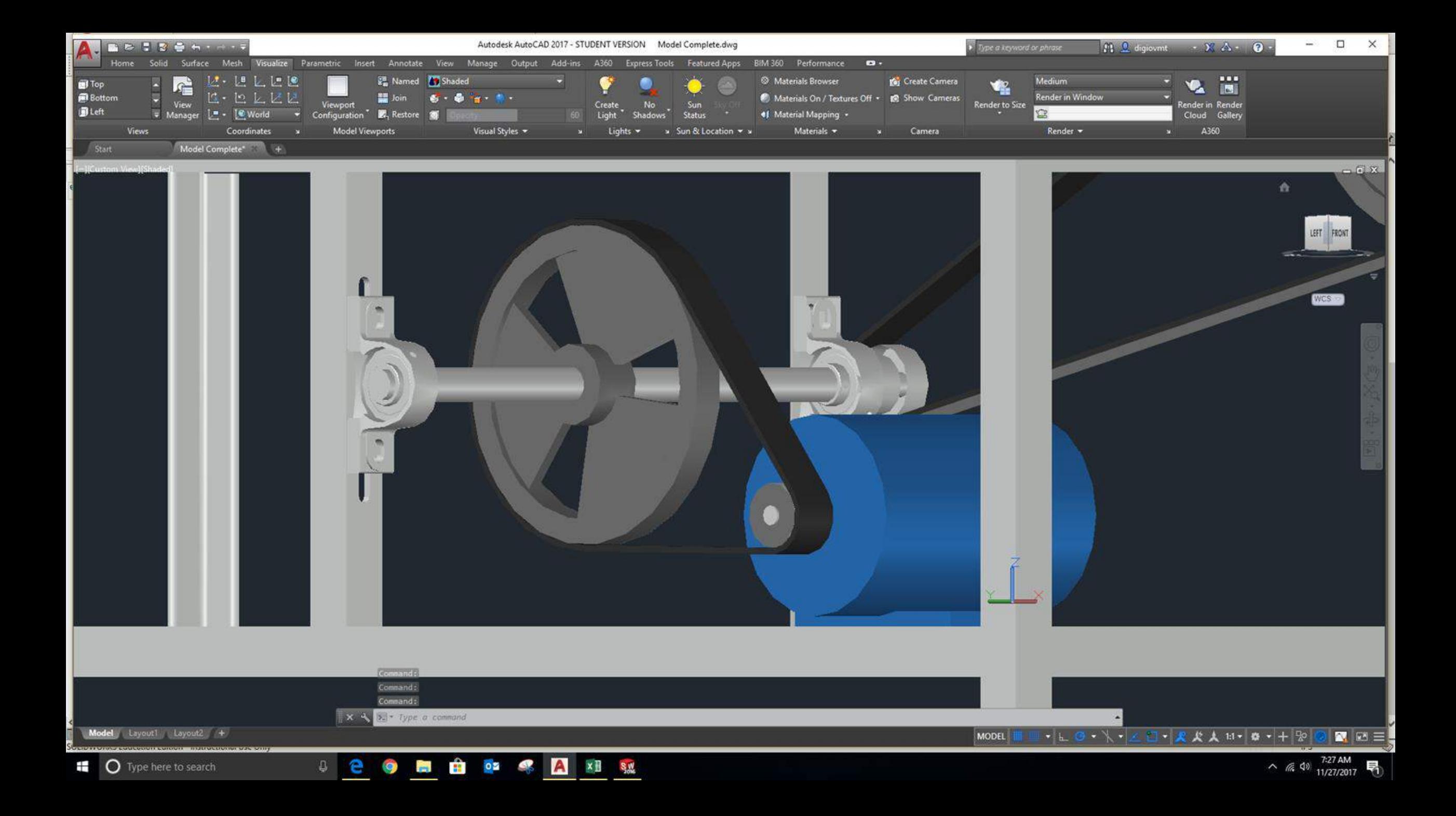

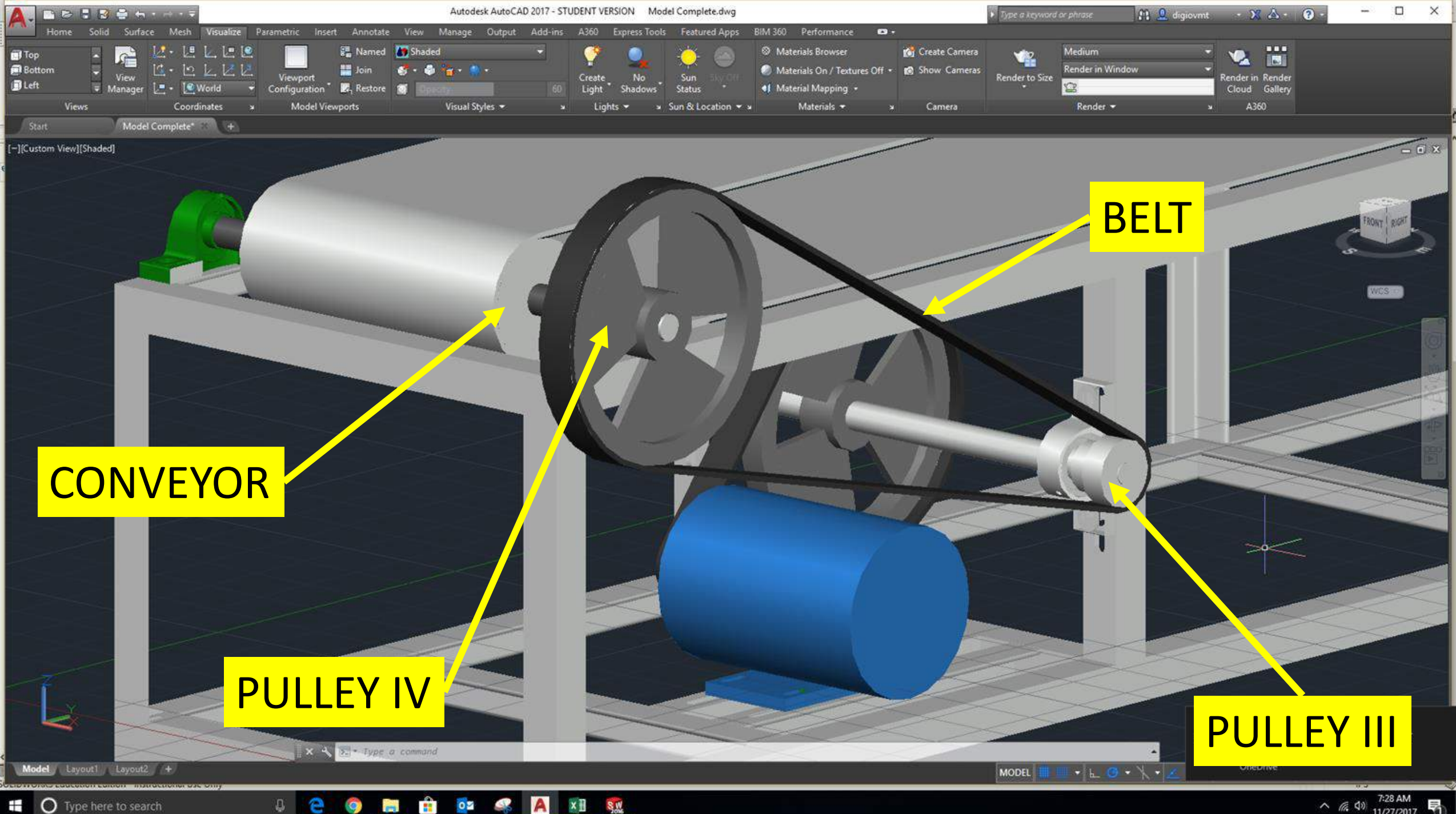

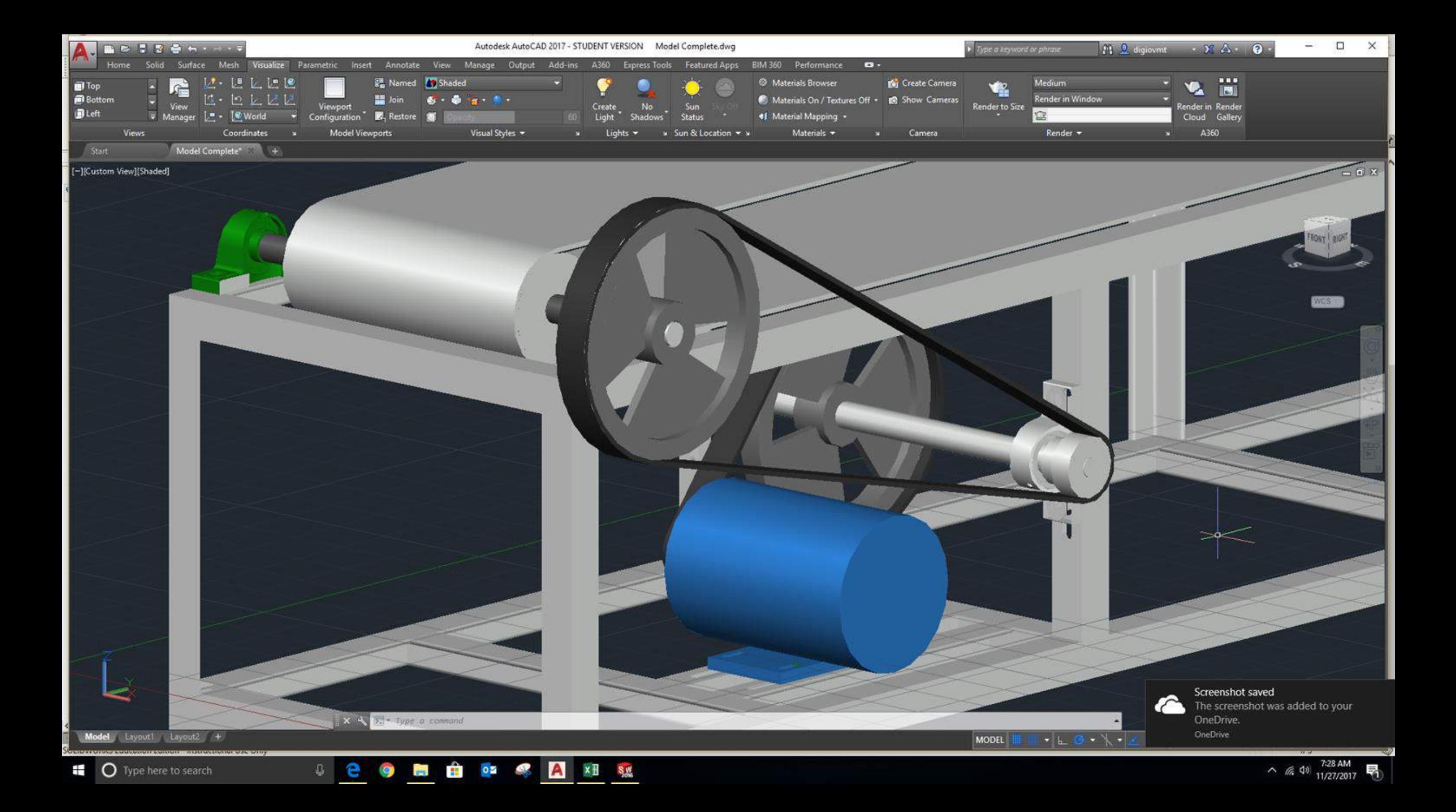

## Example

Extract Edges .

Visualize Parametric Insert Annotate View Manage Output

Autodesk AutoCAD 2017 - STUDENT VERSION Conveyor.dwg

A360 Express Tools Featured Apps

は 通しには Shaded

Coordinates

位· 也 区区区 Fe Unsaved View

L" - C World - M Single viewport -

 $\bullet$ 

View -

Add-ins

- Simple but accurate geometry
- "placeholder"

**COP** 

**BRIZEN ...** 

Presspull

Conv

Surface Mesh

Solid

 $\overline{Box}$  Extrude

Start

Modeling  $\sim$ 

÷

 $\overline{\phantom{a}}$ 

Q

 $02$   $\frac{1}{2}$ 

Type a keyword or phrase

 $9 + 100$ 

Properties  $\mathcal{B}_1$ ,  $\mathcal{B}_2$ ,  $\mathcal{B}_3$ ,  $\mathcal{B}_4$ ,  $\mathcal{B}_5$ , Match Layer

Layers -

 $\sim$   $\approx$ 

 $\frac{1}{4}$   $\frac{1}{10}$   $\frac{1}{40}$  Make Current

 $\mathcal{Z}_\mathrm{u}$ 

Layer

O

Move<br>Gizmo

No Filter

Selection

FL 1 Sign In

 $\cdot$  gk

Group

星出

Groups - View - x

 $-28$  Å  $-$  0  $-$ 

ு

Base

 $\frac{1}{2} \sum_{i=1}^{n} \frac{1}{2} \sum_{j=1}^{n} \frac{1}{2}$ 

 $\sim$  (6, 4)  $\frac{3.44 \text{ PM}}{11/26/2017}$ 

 $\circ$   $\times$ 

 $-0x$ 

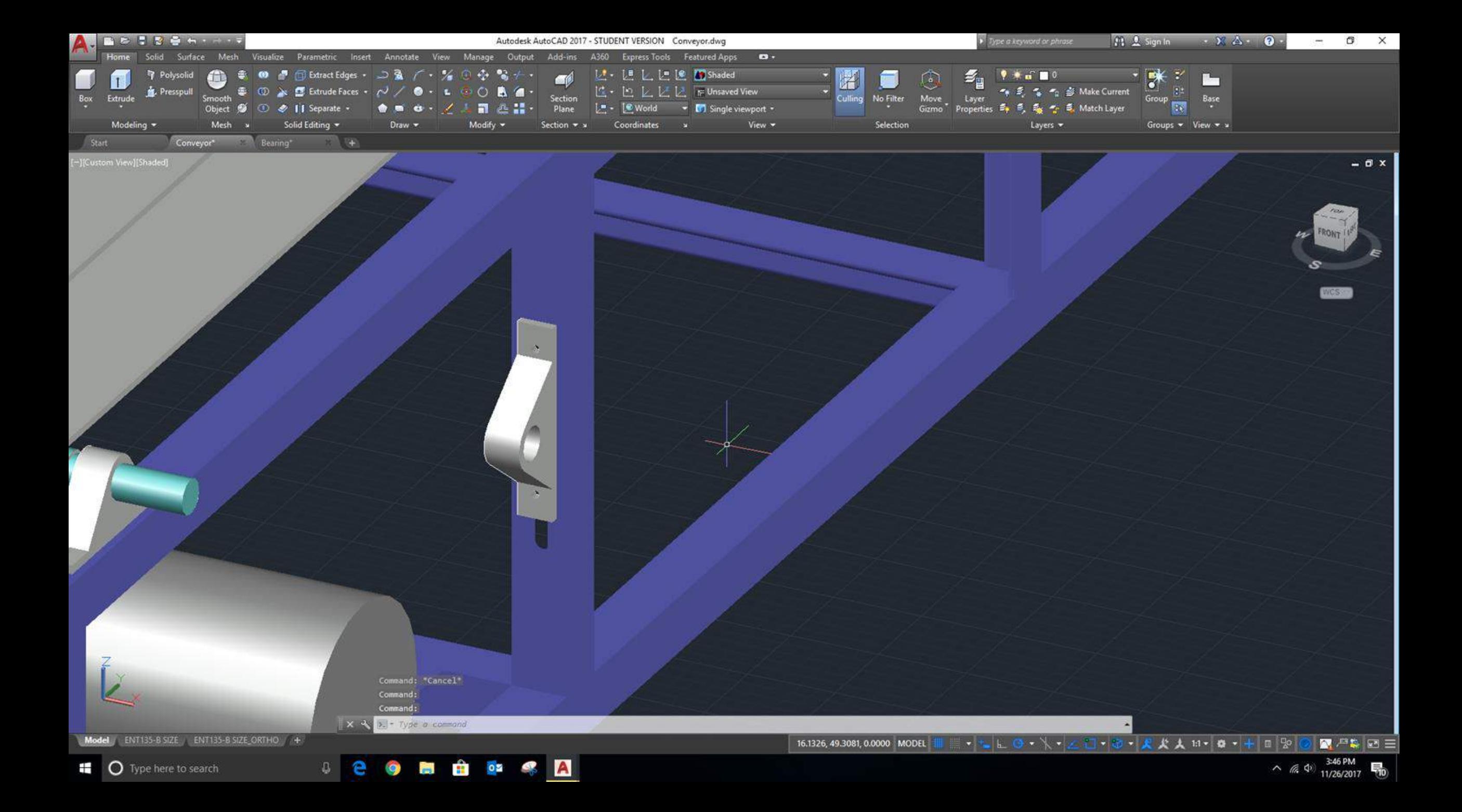

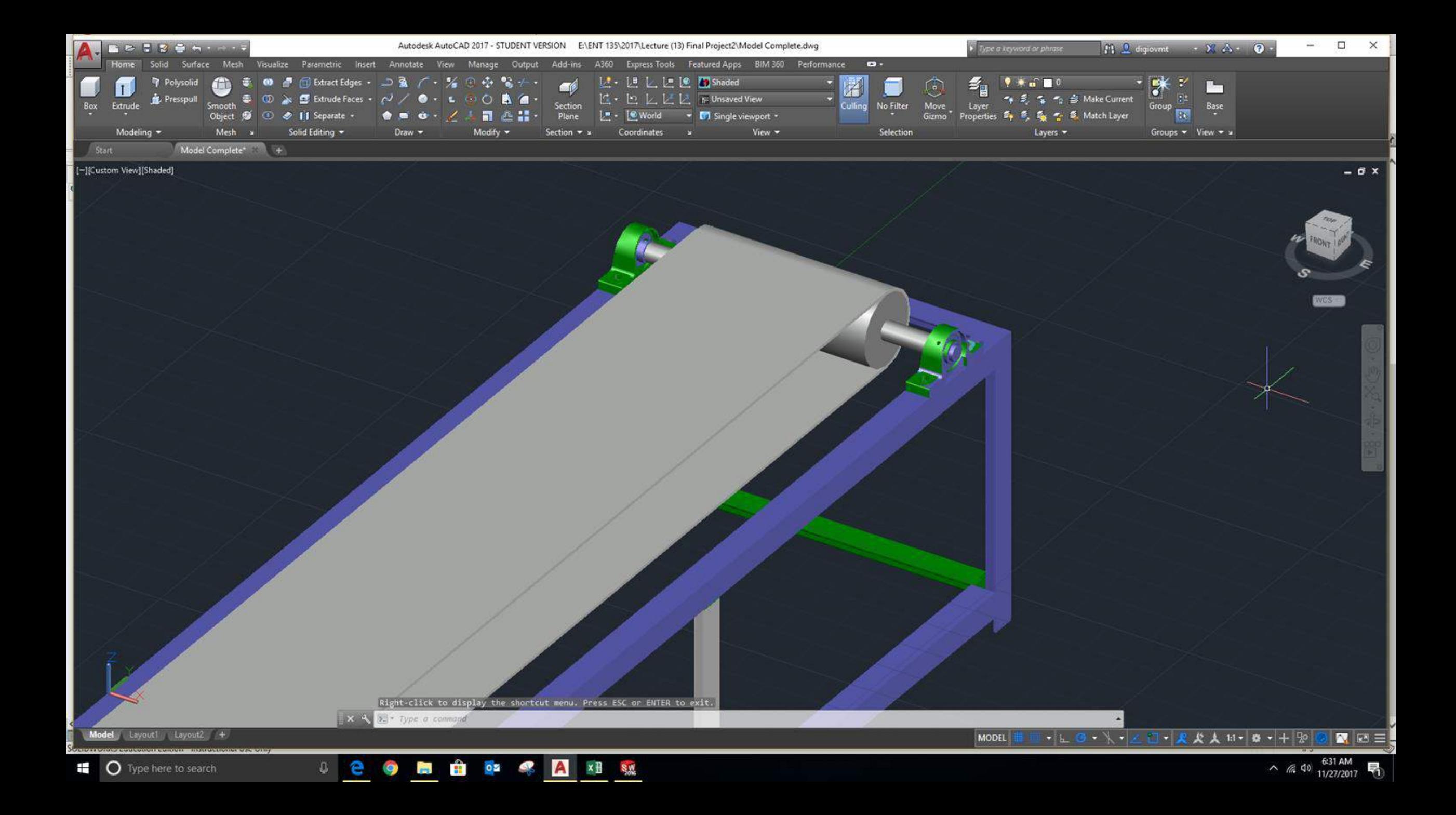

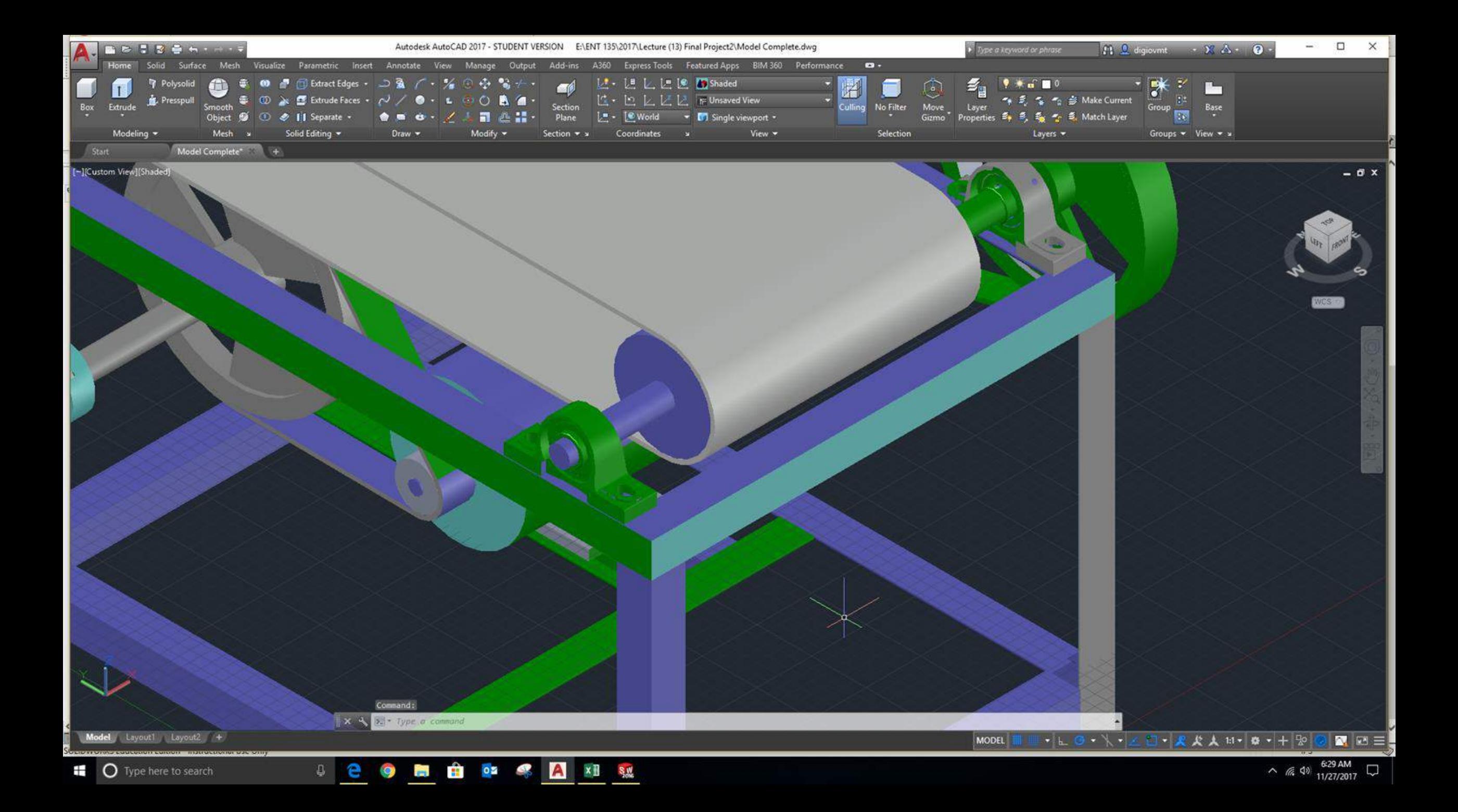

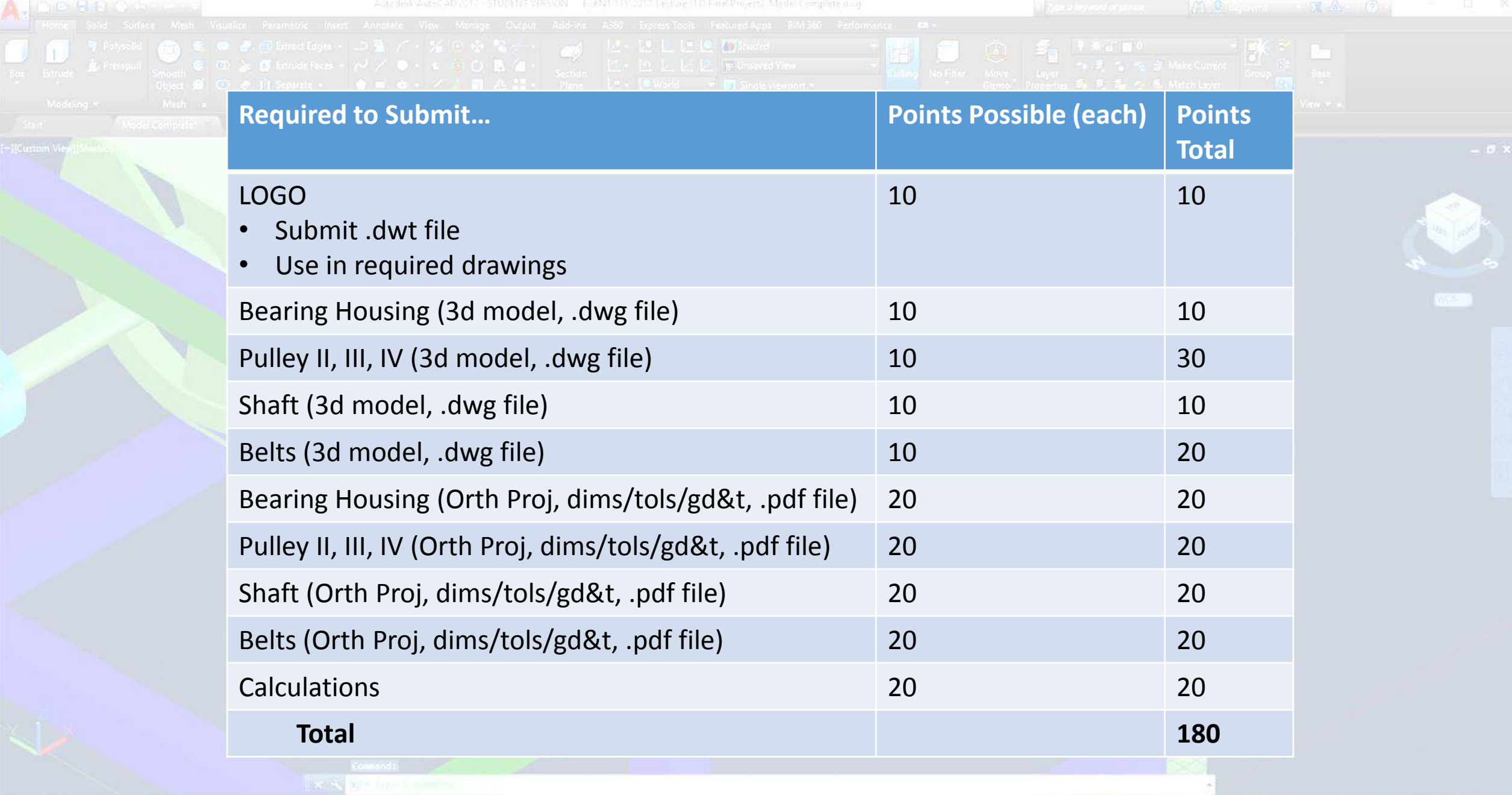

**UPO BOOK ARE** 

 $\sim$  6.40  $^{629 \text{ AM}}$   $\Box$